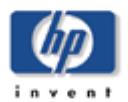

## **Sistema Operativo Tru64 Unix**

## **Alcance:**

The following supported versions are affected:

- HP Tru64 UNIX v 5.1B-4
- HP Tru64 UNIX v 5.1B-3

## **Solución:**

Follow these steps to manually implement the time zone change.

- 1. cd to /etc/zoneinfo/sources
	- # cd /etc/zoneinfo/sources
- 2. Make a backup of the original southamerica file:
	- # cp southamerica southamerica.ORIG
- 3. Edit the southamerica file. Add the following information in the Venezuela section:
	- o Under the [UNTIL] column after -4:00 VET, add **2007 Dec 9 03:00**
	- o In the next row under the GMTOFF column, add **-4:30**
	- o Under the RULES column, add **-**
	- o Under FORMAT column, add **VET**

The edited file should look like this:

```
# Venezuela
# Zone NAME
                       GMTOFF RULES
                                       FORMAT [UNTIL]
Zone America/Caracas -4:27:44 -
                                       LMT
                                               1890
                                               1912 Feb 12 # Caracas Mean Time
                       -4:27:40 -CMT
                       -4:30 - -VET
                                               1965 - 1970
                                                            # Venezuela Time
                       -4:00\overline{a}VET
                                               2007 Dec 9 03:00
                       -4:30VET
```
4. Run the zic command on the southamerica file:

# /usr/bin/zic /etc/zoneinfo/sources/southamerica

5. Run the zdump command to verify the changes. The zdump results should appear as follows:

```
# zdump -v ./America/Caracas | grep 2007 
./America/Caracas Sun Dec 9 06:59:59 2007 GMT = Sun Dec 9 02:59:59 2007 VET 
isdst=0 gmtoff=-14400 
./America/Caracas Sun Dec 9 07:00:00 2007 GMT = Sun Dec 9 02:30:00 2007 VET 
isdst=0 gmtoff=-16200
```
Users should verify the correct date and time. The zdump output indicates that on Sunday Dec 9 2007 immediately after 02:59:59 the time changes to 02:30:00, as expected.